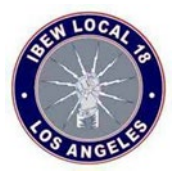

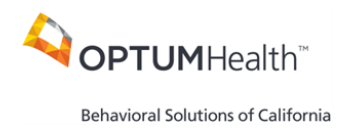

## **How to Access and Use the Optum Behavioral Health Provider Search Tool**

1. Visi[t www.liveandworkwell.com,](http://www.liveandworkwell.com/) navigate to "Browse with an access code", and enter the access code: **IBEW18.** 

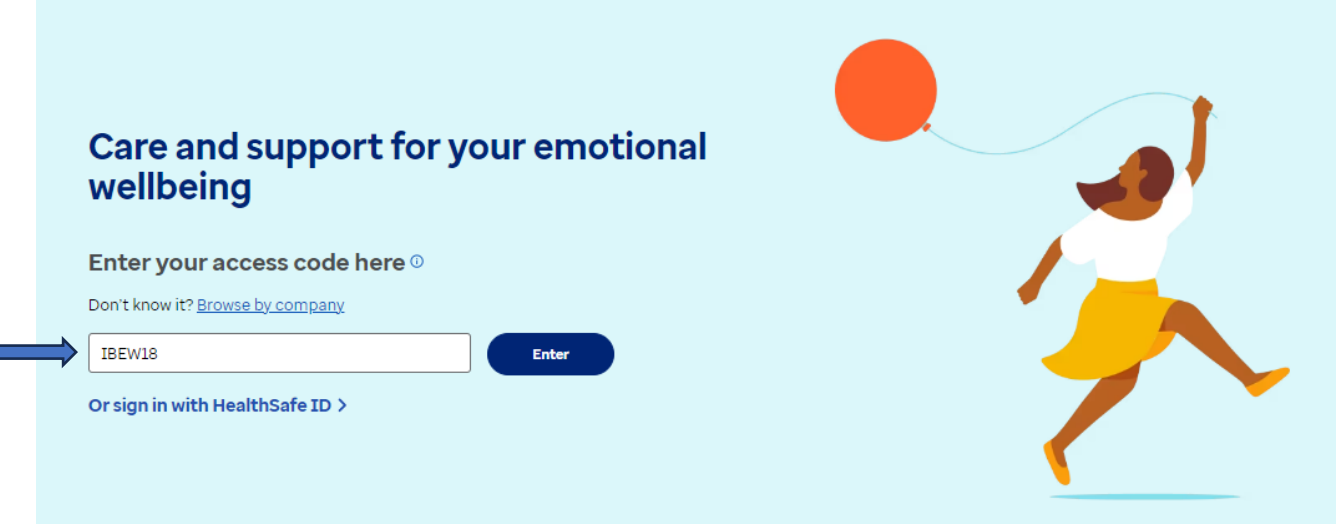

2. Select the "Get care" option.

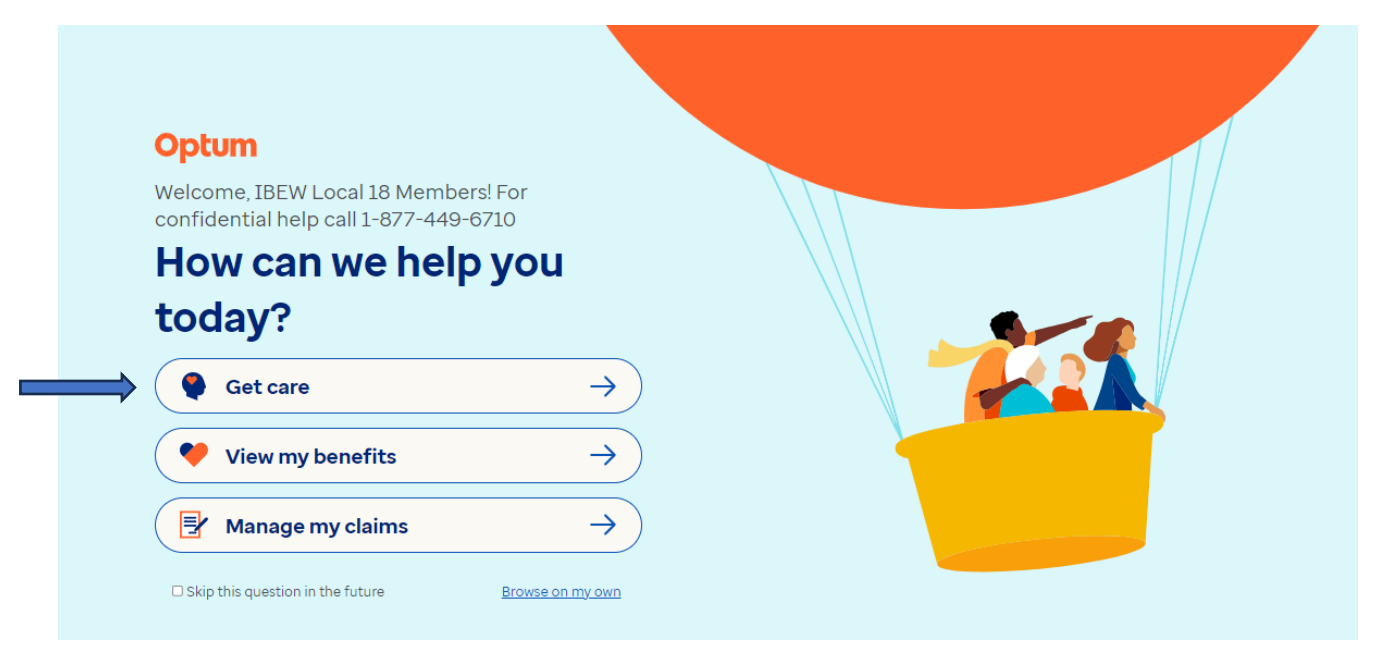

**Please note, you are not required to be assigned to behavioral health provider or behavioral health group for any of the IBEW Local 18-Sponsored plans.**

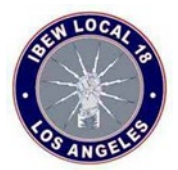

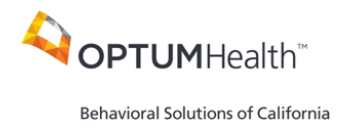

3. Select "Find a provider" and choose the blue "Search for a provider" link.

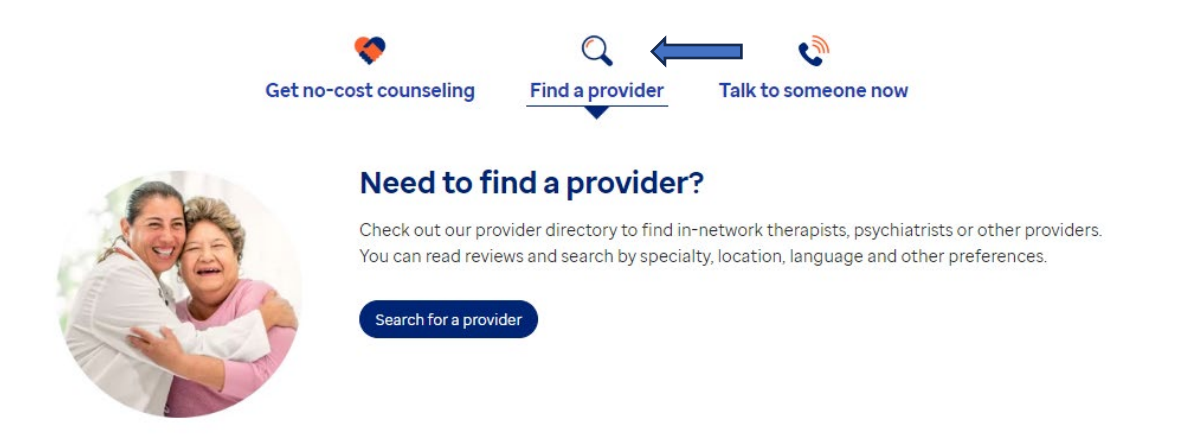

4. Search for a behavioral health provider by name, condition etc. Make sure your zip code is accurate.

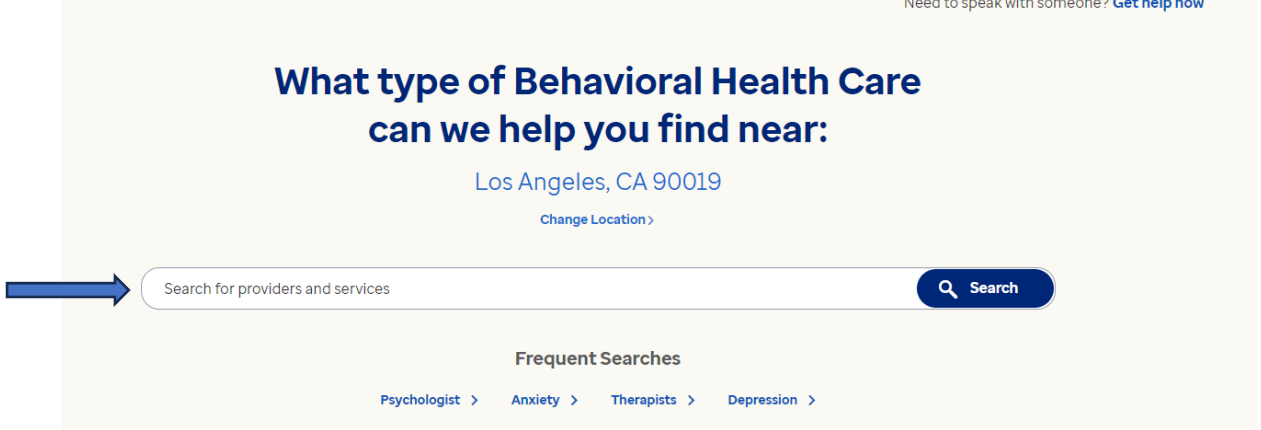

5. Select the More Filters option to add additional search criteria such as language, gender, religion etc.

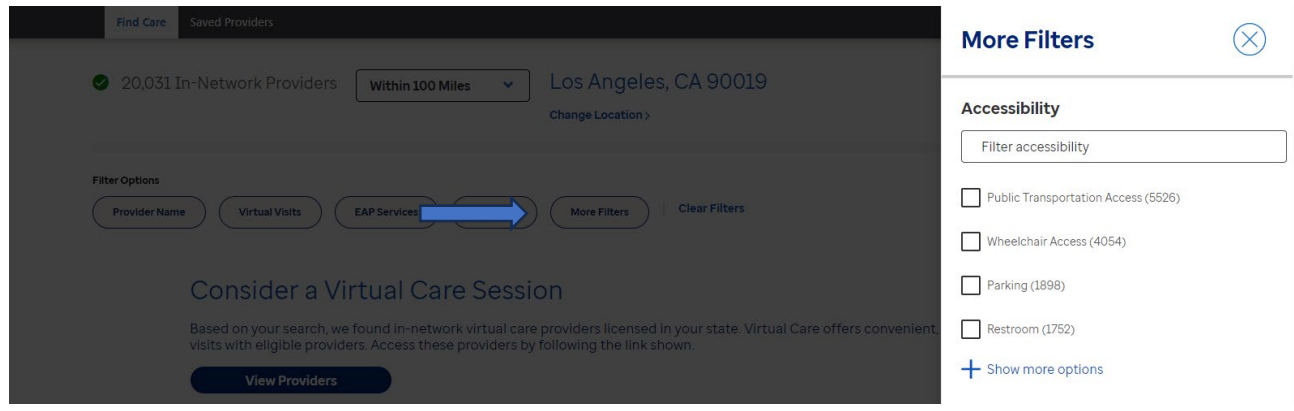

**Please note, you are not required to be assigned to behavioral health provider or behavioral health group for any of the IBEW Local 18-Sponsored plans.**